## LED DISPLAY MAINTENANCE – YAHAM

## DESKTOP COMPUTER

- 1. Periodically clean dust and debris from inside the computer cabinet.
	- a. If Information Technology (IT) personnel are available at your facility, ask them to add your LED Display PC to their routine maintenance schedule.
	- b. If IT personnel are not available, the PC may be cleaned by facility staff members. Methods of cleaning differ; therefore, this procedure will not discuss specifics. The following links provide recommended PC cleaning procedures:
		- i. https://www.dell.com/support/article/us/en/19/sln290711/generalmaintenance-you-should-complete-to-maintain-your-dellcomputer?lang=en
		- ii. https://www.pcgamer.com/how-physically-clean-your-pc-and-more2014/

## LED DISPLAY

- 1. Filter Screens located inside each cabinet shall be cleaned semiannually.
- 2. Secure power to the LED Display via the circuit breakers located in the associated breaker panel. (Note: There are multiple breakers supplying power to the LED Display)
- 3. Ensure power is secured by ensuring all cooling fans are off. This can be accomplished by listening for the fans.
- 4. Figure 1 shows the location of the Filter Screens. Location may vary depending on the LED Screen configuration. Consult the LED Display User Manual, provided during installation, for the locations within your unit.

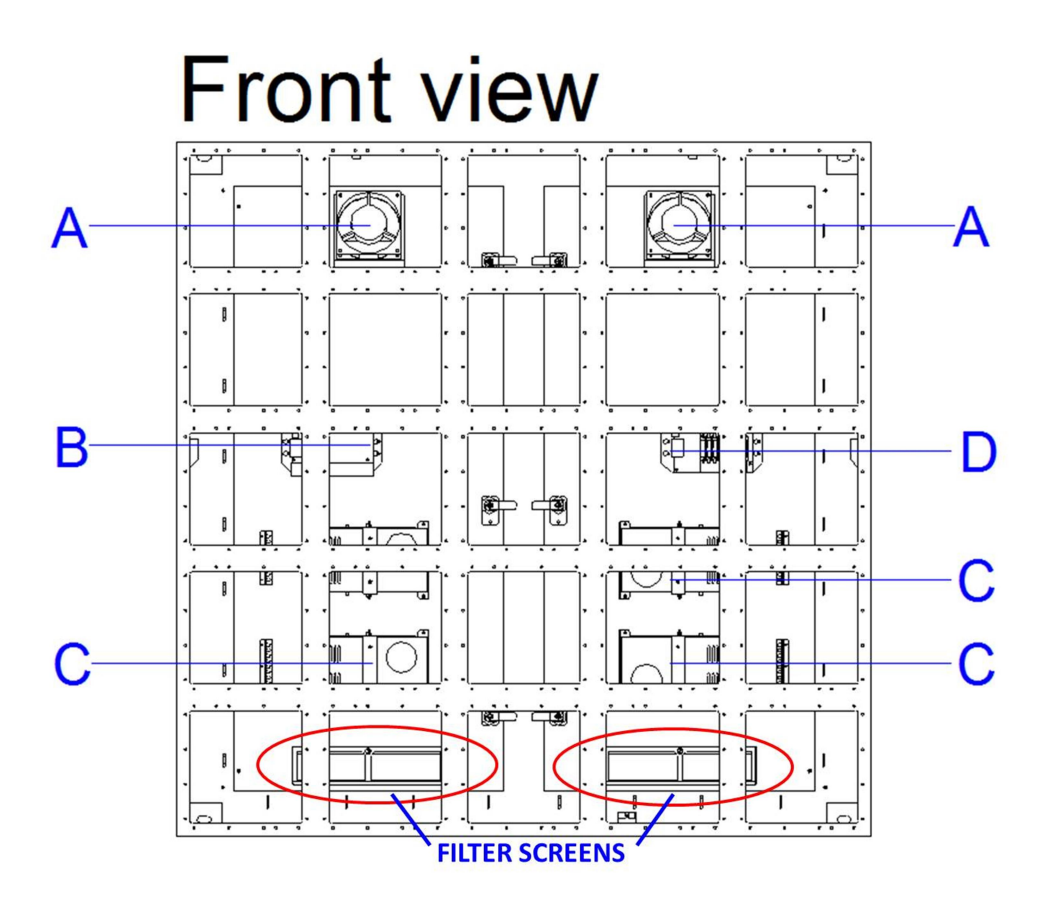

Figure 1

5. To access the Filter Screens, the Modules covering the Filter Screens must be removed. Refer to the "Maintenance" section of the LED Display User Manual for the removal and reinstallation procedure. See Figure 2 for example.

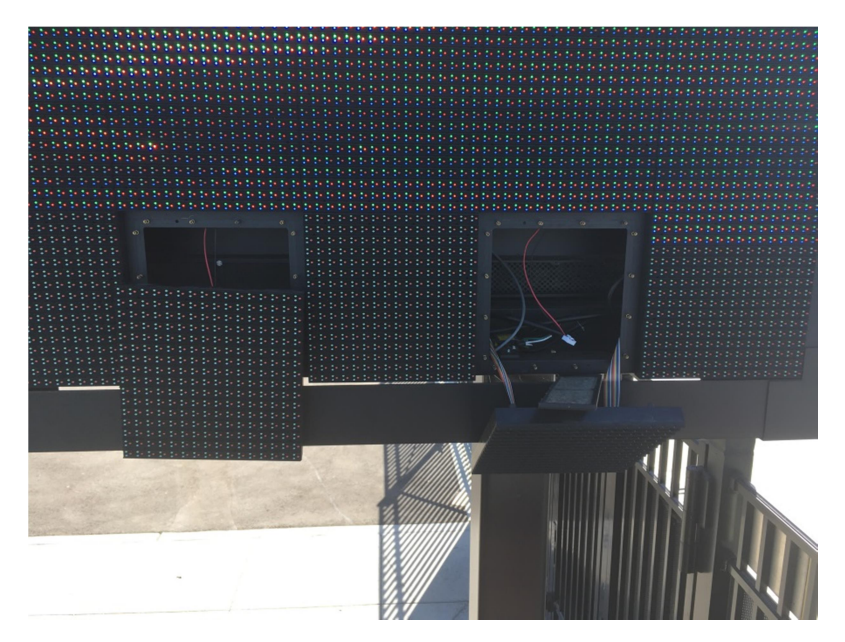

Figure 2

6. Once Modules are removed, remove the Filter Screens by loosening the Thumb Screw and lifting the Filter Screen out (Figure 3).

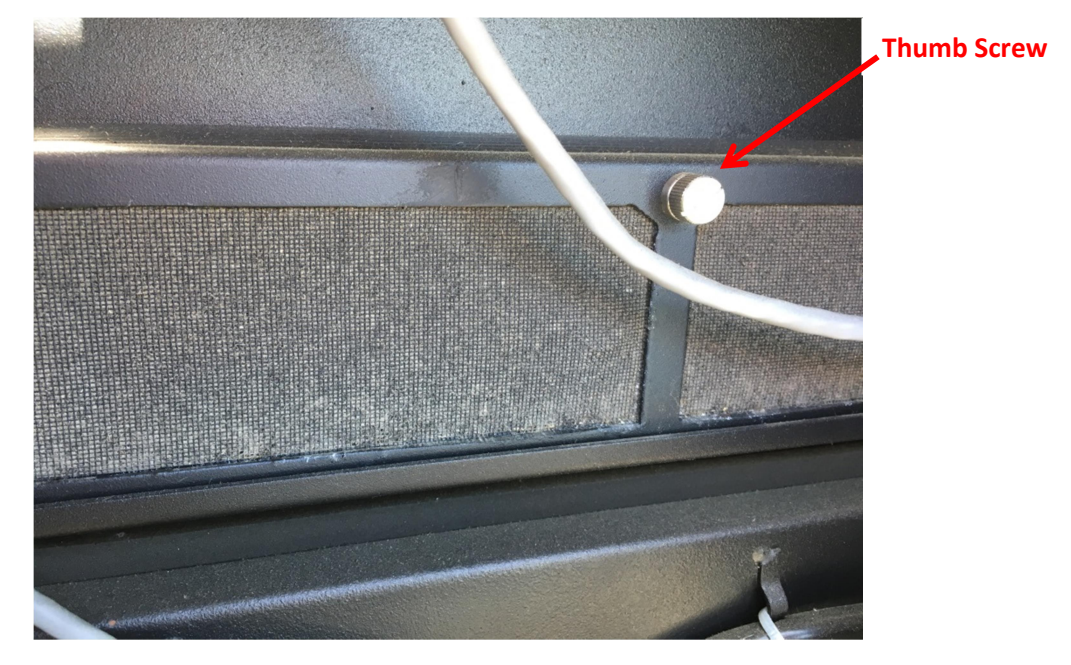

Figure 3

7. Using a vacuum cleaner and a soft-bristle brush, remove dirt and debris from the screens and the screen mounting bracket (Figure 4).

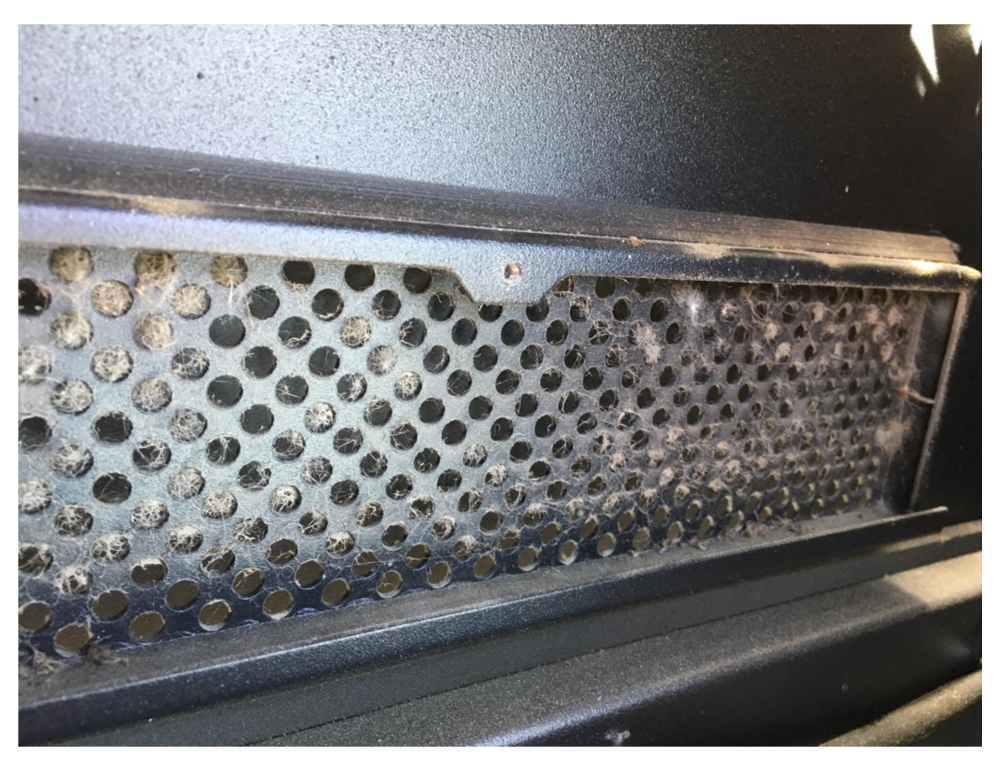

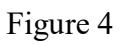

8. Figures  $3 - 5$  are examples dirty filters.

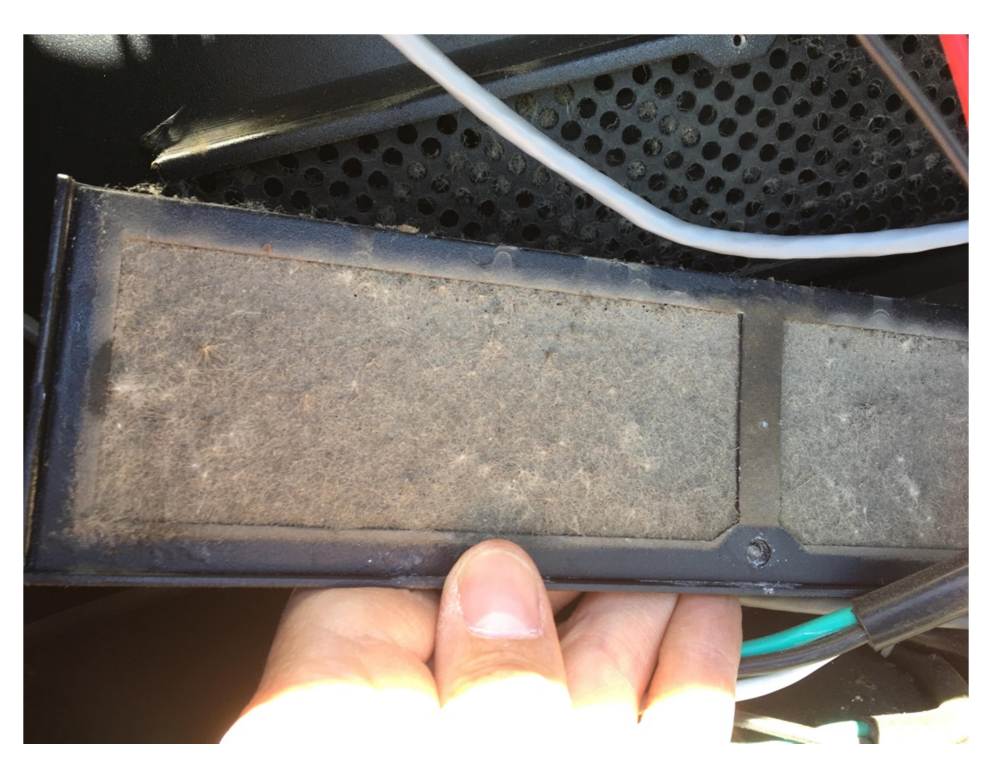

Figure 5

9. Once the Filter Screens and mounting brackets are clean, reverse the procedure to reinstall the screens (Figures 6 and 7)

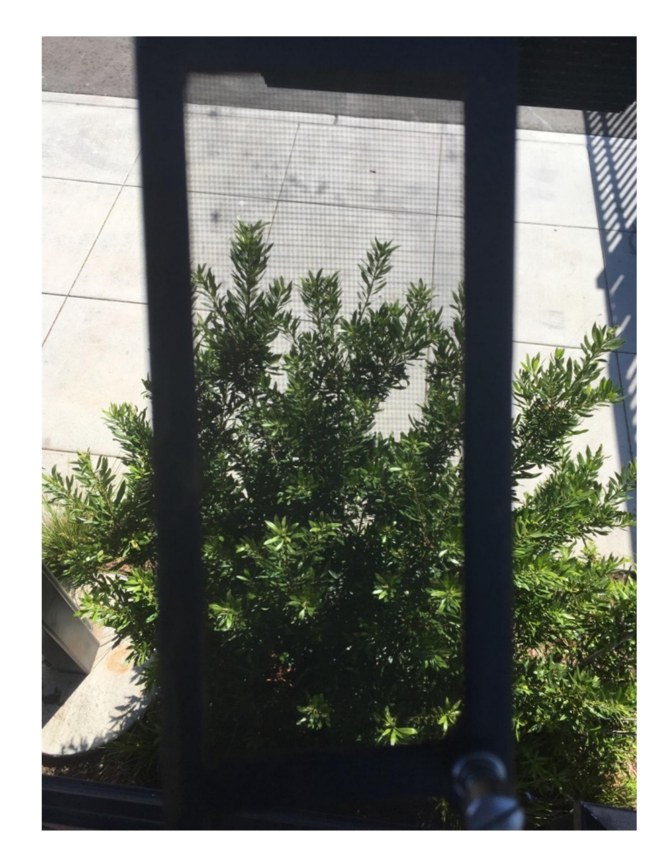

Figure 6

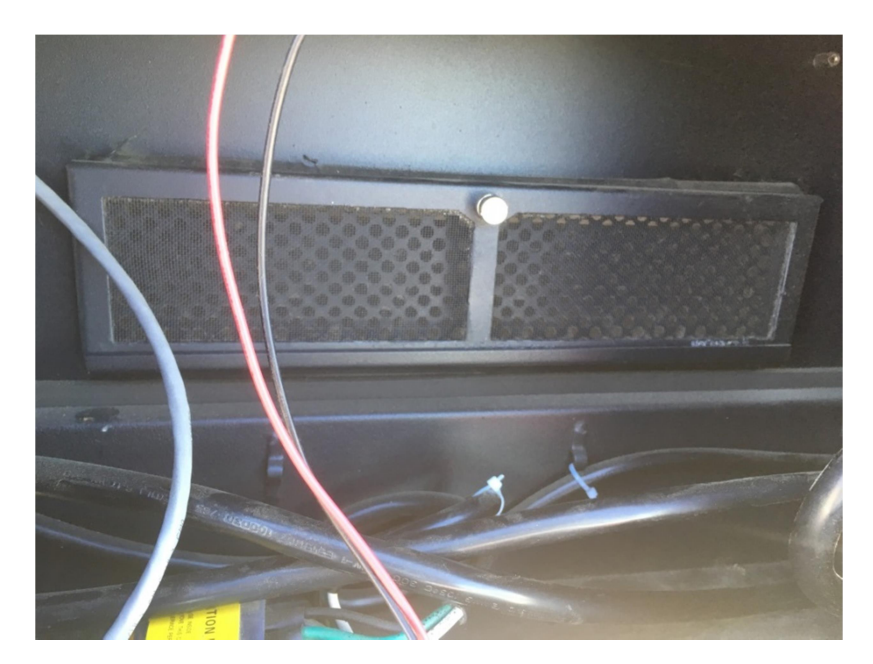

Figure 7

10. Reinstall removed modules in accordance with the "Maintenance" section of the LED Display User Manual removal and reinstallation procedure.

- 11. Restore power to the LED Display by shutting the previously opened circuit breakers.
- 12. Ensure the LED Display is powered on by listening for the cooling fans.
- 13. Conduct the normal turn-on procedure for the LED Display system.
- 14. Perform an operational test by sending templates, images or videos to the LED Display and observing video intelligence displayed.